## **QGIS Application - Bug report #21107 Print Composer: Lock layers + style and Follow map theme**

*2019-01-26 11:57 AM - Casper Bertelsen*

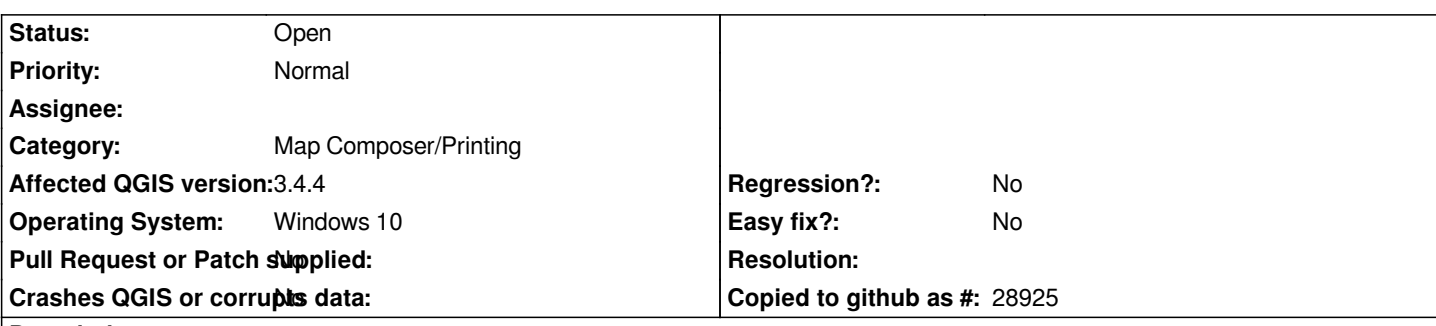

### **Description**

*I have two issues that sort of revolves around the same thing, that is when I want to show specific layers in my map windows in the print composer.*

*I've tried both using the setting* **Follow map theme** *and* **Lock layers** *combined with* **Lock styles for layers***, because I usually have more than one style linked to one layer.*

*Example:*

*Style 1: Showing points as stars*

 *No scale-dependent visibility*

### *Style 2: Showing points as circles*

 *Scale-dependent visibility (1:1000)*

*My composer contains a map and a legend. The composer is set up to build and atlas (Two polygons. One showing at 1:8000, One at 1:500)*

## **Issue using Follow map theme***:*

*My map follows map theme Style 1, showing stars at any scale. Works fine until I change the theme in QGIS main window to Style 2, showing circles up to 1:1000.*

*Now my print composer show stars on the polygon in scale 1:500, but no stars on the polygon 1:8000. The legend has also updated to show points as circles, even though the map shows stars.*

# **Issue using Lock layers***:*

*After that I tried to lock layers and styles instead. Now the legend will show points as stars even though I change to theme (and style) in the main windows to show circles. Just as I would expect. However when I change to style 2 in the main windows, no points will be shown in 1:8000, thus using the scale-dependency of the current style instead of what the style locked on i set to.*

*I've attached a project and data following the example.*

### **History**

**#1 - 2019-01-27 12:21 PM - Alexis Roy-L**

*This seems to be related to my issue #21101*

*Have you tried with the auto-update on and check if the same behaviour occurred.*

*The legend is somewhat linked to the map canvas when it isn't in auto update.*

### **#2 - 2019-01-27 02:13 PM - Giovanni Manghi**

*- Status changed from Open to Feedback*

### **#3 - 2019-01-27 03:31 PM - Casper Bertelsen**

*Same issue with auto-update on. (With auto-update I wouldn't be able to hide / remove layers from the legend that aren't relevant, i.e. background raster)*

*Legend still changes and the composer is affected by the scale-dependent visibility of "the current style" in the main window, so that points aren't shown at scales larger than 1:1000.*

### **#4 - 2019-01-28 10:56 AM - Giovanni Manghi**

*- Status changed from Feedback to Open*

#### **Files**

*Print\_composer\_diff\_style.zip 22.6 KB 2019-01-26 Casper Bertelsen*